# **Moderne digitale Dienstplanung und Arbeitszeitverwaltung mit Arzeko**

Christopher Lepski / Michael Fronober

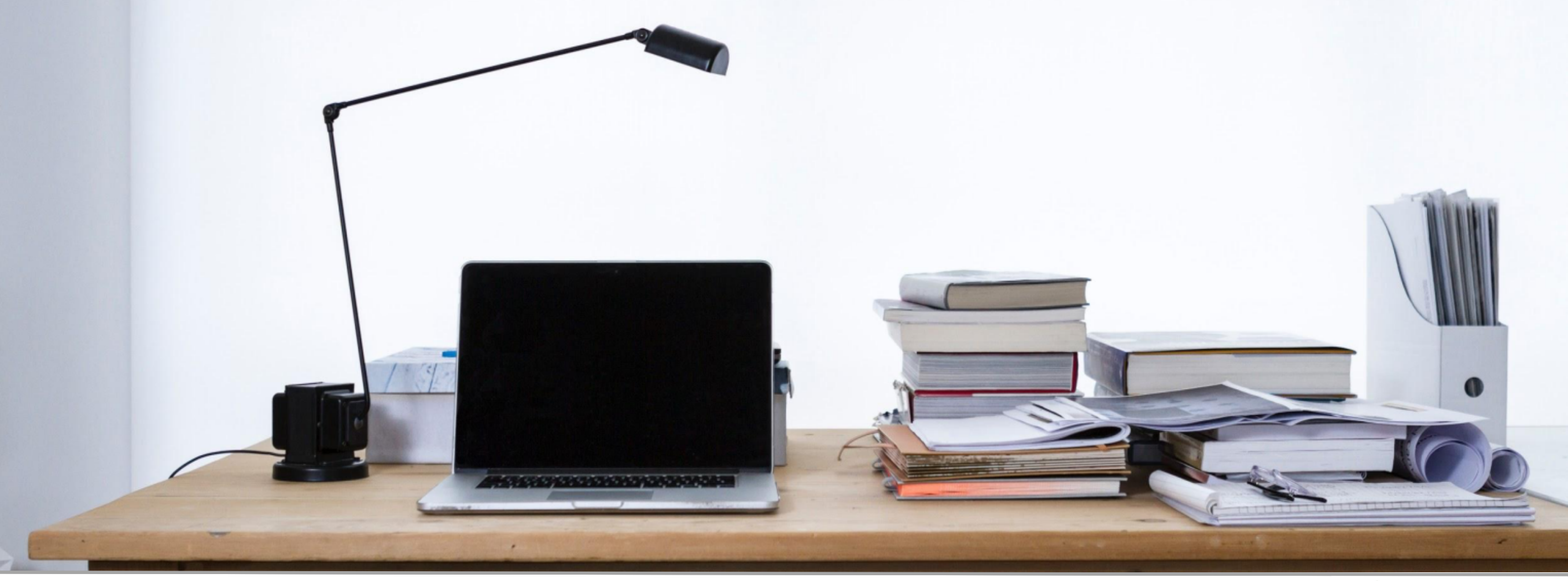

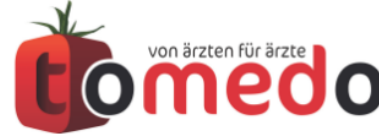

Verfasser: Christopher Lepski, Michael Fronober tomedo - Anwendertreffen 17./18.11.2017

### Was ist Arzeko und wo kann man es finden?

- **Arzeko** ist ein Modul für tomedo und ist ohne zusätzliche Kosten in tomedo enthalten.
- **Arzeko** kann aus tomedo gestartet werden: **Aktion => Arzeko.**
- Es werden die Nutzer und Betriebsstätten aus tomedo verwendet.
- Die Rechte für Arzeko werden in der tomedo-Rechteverwaltung gesetzt.

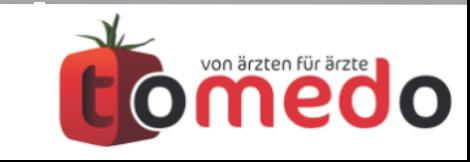

#### Die Arbeitszeit wird pro Mitarbeiter durch Stechuhren erfasst und mit Sollzeiten zum Überstundensaldo verrechnet.

Mitarbeiter können sich mit ihrem gewohnten tomedo-Login anmelden und ihre Stechuhr starten und stoppen.

Die so erfasste Zeit wird mit den Sollzeiten verrechnet und ergibt dann den Überstundensaldo.

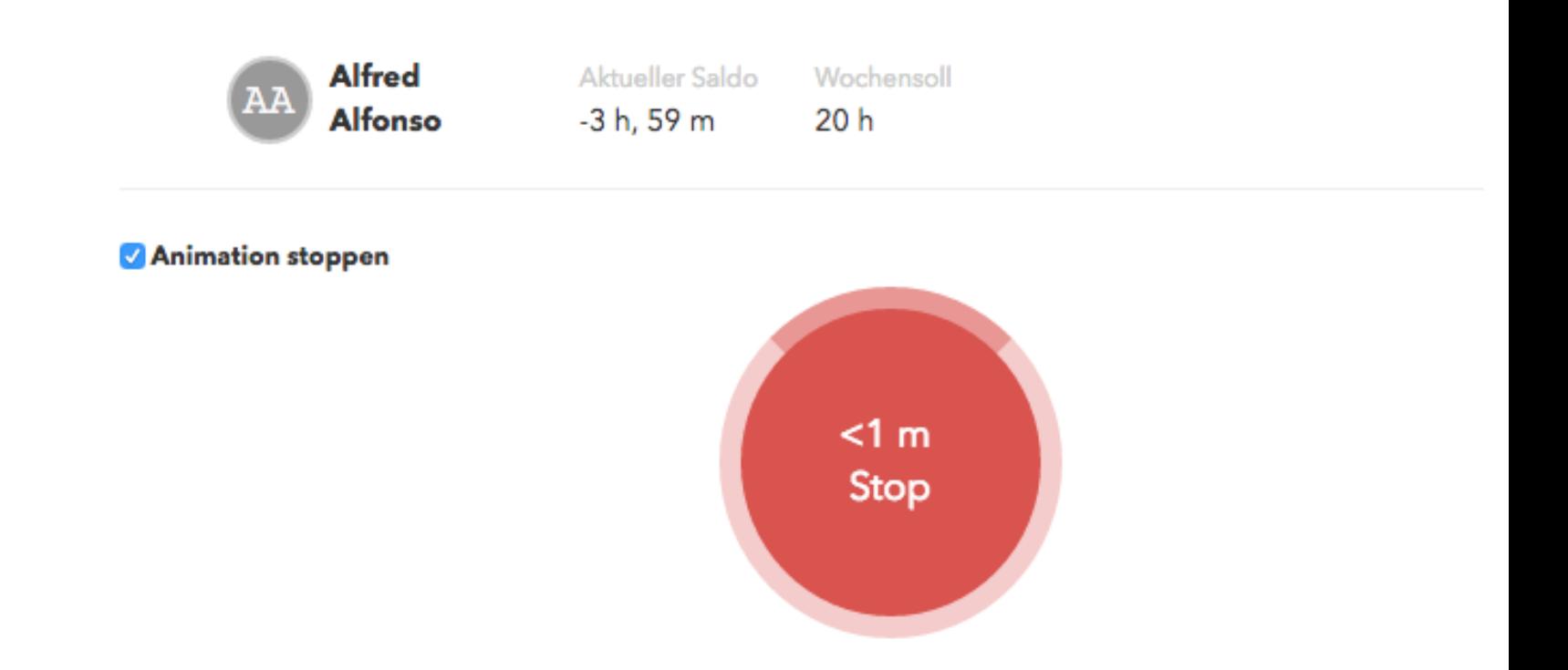

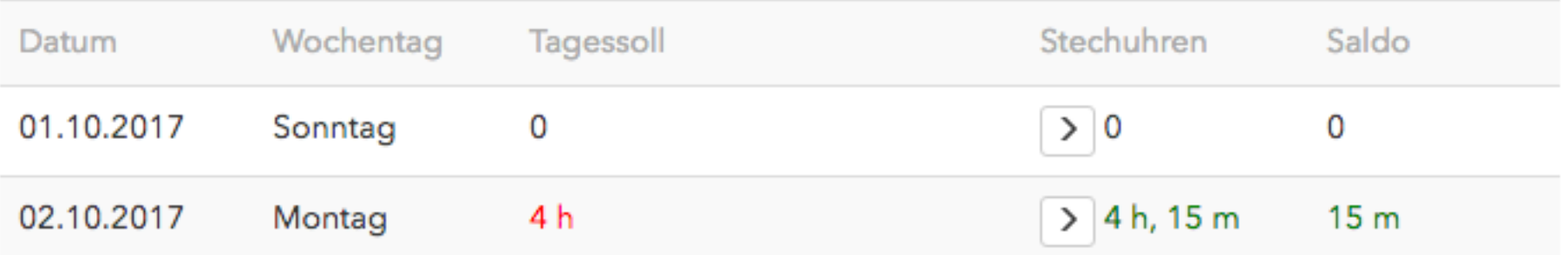

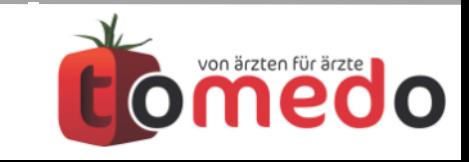

#### Sollzeiten beschreiben die Sollstunden pro Mitarbeiter. Es gibt temporäre und primäre Sollzeiten.

- Eine Sollzeit besteht aus einem Gültigkeitsbereich und einer Verteilung von Stunden pro Wochentag, z.B. 01.10.17 bis 31.10.17 und Montags 8 Stunden, Dienstags 4 Stunden usw.
- **Primäre Sollzeiten** bilden das Grundgerüst für die Sollzeitberechnung. Sie können mit oder ohne Endzeitpunkt erstellt werden.
- **Temporäre Sollzeiten** sind für den Fall gedacht, dass ein Mitarbeiter zeitweise andere Arbeitszeiten hat, z.B. ein Azubi während der Berufsschule.

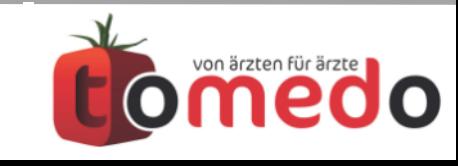

#### Der Dienstplan zeigt Schichten, Mitarbeiterzuweisungen und Abwesenheiten an.

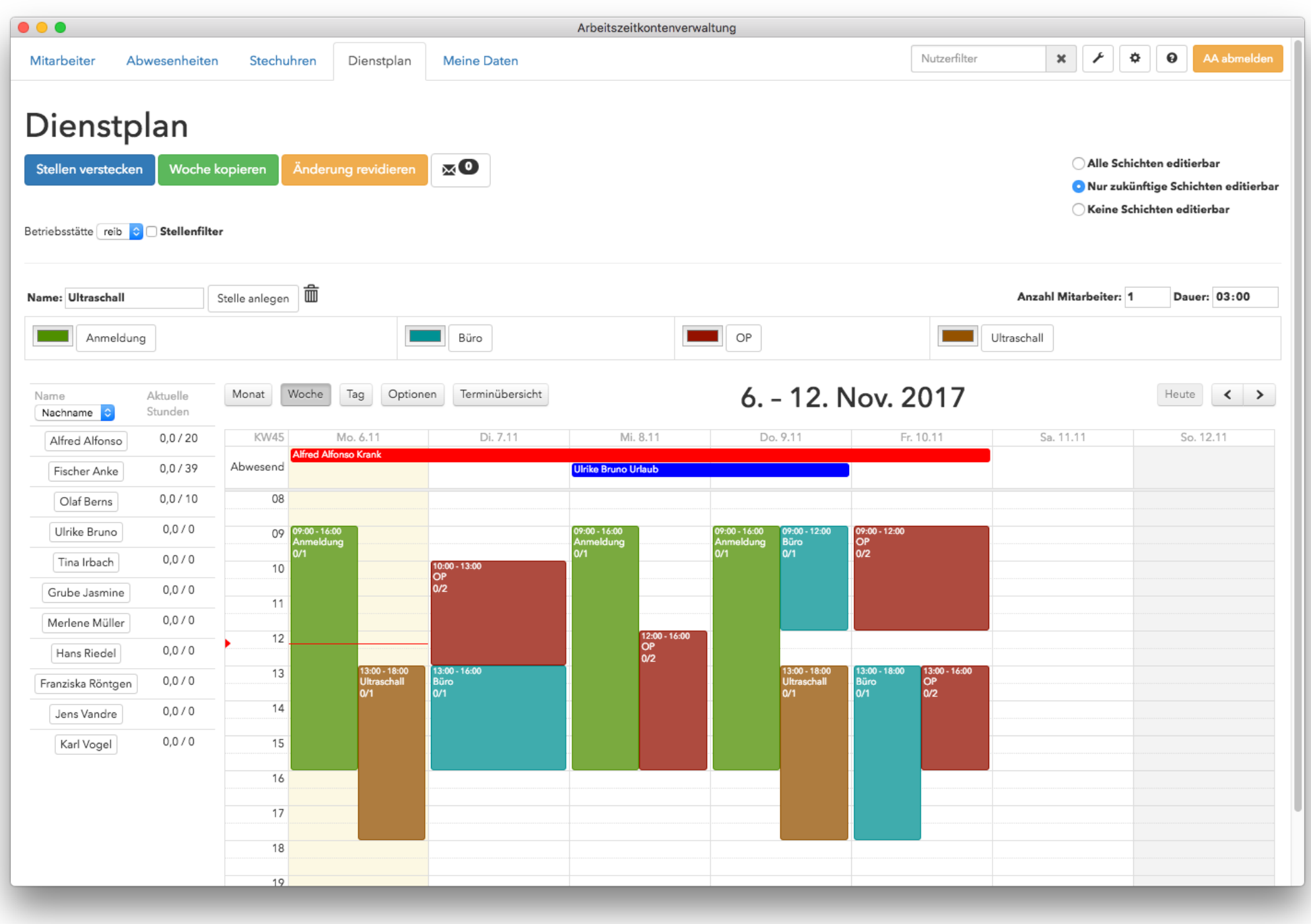

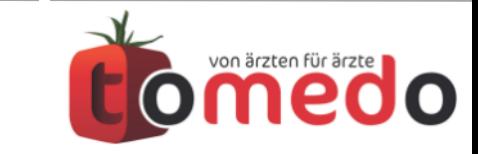

#### Der Dienstplan wird durch Erstellen von Schichten und Zuweisen von Mitarbeiter in Schichten befüllt.

- Stellen sind die Vorlage für Schichten, z.B. "Anmeldung" oder "OP".
- Schichten können per Drag & Drop oder per Auswahl erstellt werden.
- Es gibt einen Dienstplan pro Betriebsstätte.
- Man kann den Dienstplan eines Tages oder einer Woche als Vorlage verwenden und auf andere Tage oder Wochen kopieren.
- Mitarbeiter können zu Schichten per Drag & Drop oder über das Kontextmenü einer Schicht zugewiesen werden.

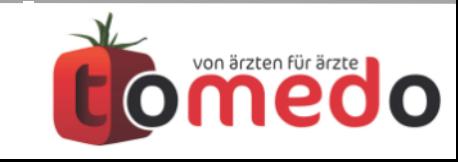

#### Abwesenheiten zeigen an, dass Mitarbeiter nicht arbeiten. Insbesondere wird damit die Urlaubsplanung abgebildet.

- Es gibt vier Abwesenheitstypen: Krank, Urlaub, Sonstiges und Kindkrank.
- Beim Erstellen eines Urlaubs werden die verbrauchten Urlaubstage sofort verrechnet: Für jeden Tag mit einer Sollzeit größer Null wird ein Urlaubstag verbraucht. Die Urlaubstage werden aus den Urlaubsansprüchen des betroffenen Nutzers genommen.
- Urlaubsansprüche werden pro Jahr erstellt, z.B. 25 Urlaubstage für 2018. Die vorhandenen Urlaubstage werden dann durch Erstellen von Urlauben verbraucht. Außerdem kann man einen Urlaubsanspruch auch manuell editieren.

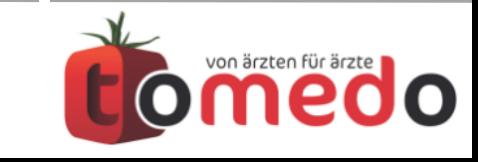

## Verfügbare Tutorials und geplante Neuerungen.

• **Video Tutorials**: Im tomedo YouTube-Kanal stehen sieben Arzeko Tutorial Videos zur Verfügung.

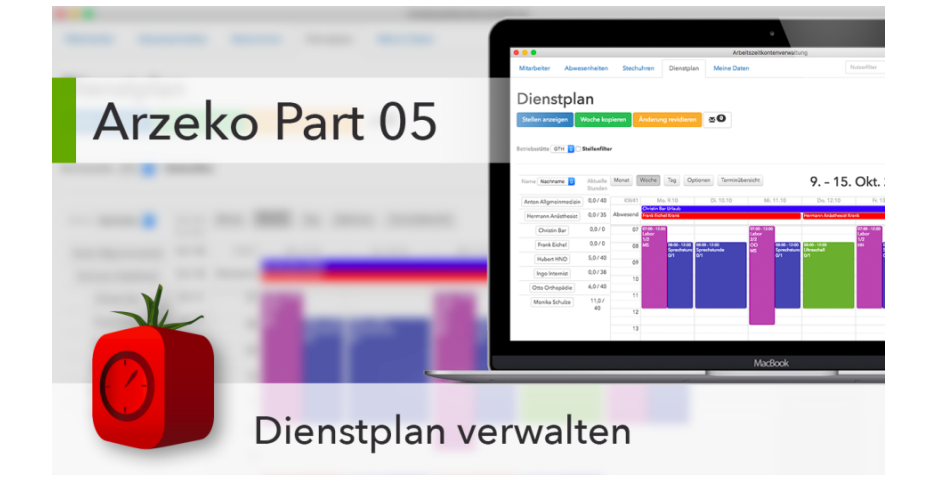

- **Konfigurierbare Abwesenheitstypen:** Außer Urlaub unterscheiden sich die bisherigen Abwesenheitstypen lediglich in Name und Farbe. Selbst definierte Abwesenheitstypen bieten zusätzlich die Möglichkeit, Sollzeit und/oder Stechuhren zu blockieren.
- **Alternierende Sollzeiten:** In der aktuellen Version ist es umständlich, wöchentlich wechselnde Sollzeiten einzutragen, da für jede zweite Woche eine temporäre Sollzeit erstellt werden muss.

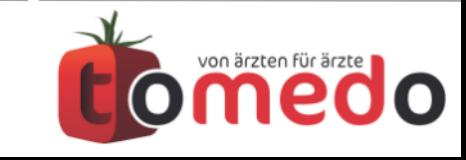

## Die Arzeko iOS App für iPhone und iPad ist im App Store verfügbar.

- **iOS App:** Damit können Mitarbeiter ihre Stechuhr per iPhone oder iPad starten und stoppen.
- **Preismodel:** Die iPhone App steht ohne zusätzliche Kosten zur Verfügung. Ein iPad mit der Arzeko App wird als Arbeitsplatz angerechnet.
- **Gesichtserkennung (in Entwicklung):** Um den Login zu vereinfachen wird es die Möglichkeit geben sich per Gesichtserkennung anzumelden.

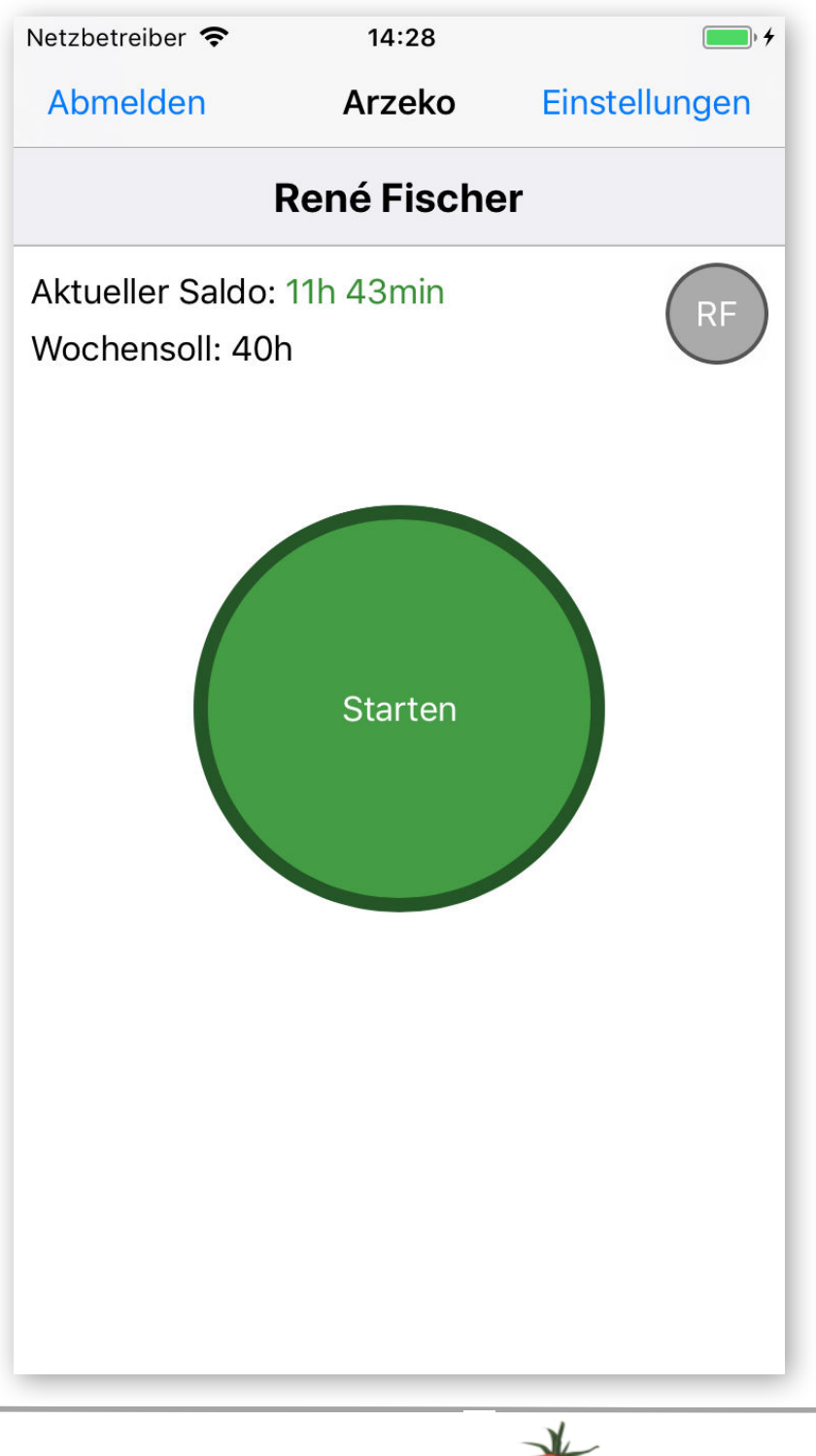

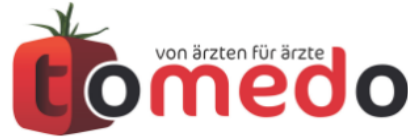

#### Danke für Ihre Aufmerksamkeit!

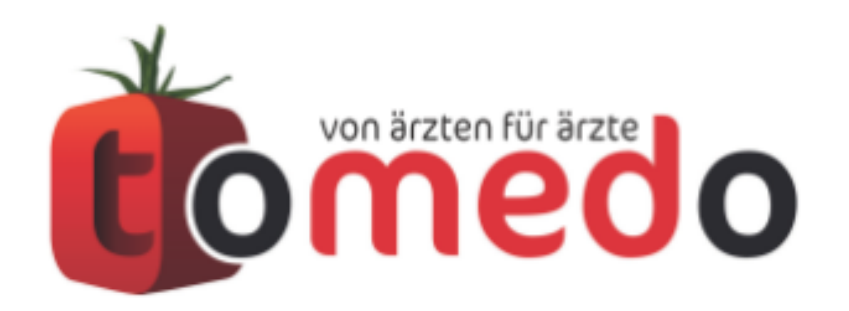

die innovative Arztpraxis-Verwaltungssoftware von:

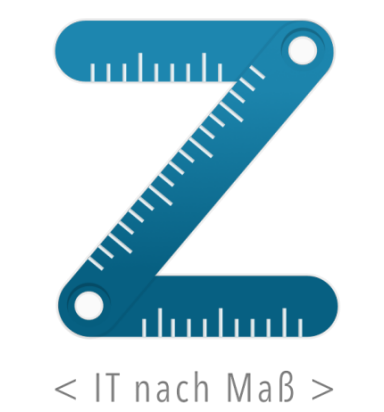

zollsoft GmbH Engelplatz 8 07743 Jena

Geschäftsführer: Dr. Andreas Zollmann, Johannes Zollmann Registergericht: Amtsgericht Jena, HRB 507075 www.zollsoft.de | www.tomedo.de

Vertrieb: 03641 - 269 41 62 Support: 03641 - 268 41 51 Fax: 03641 - 268 71 83